## ATENÇÃO AO PRAZO

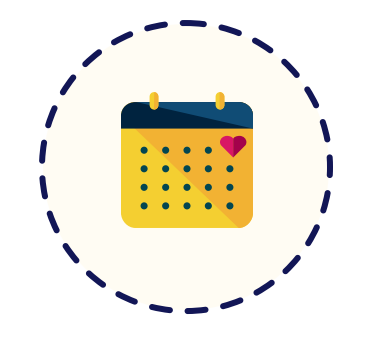

Para se organizar, confira a data limite para você finalizar o jogo. Ela está sinalizada no e-mail convite para a etapa. Você deve concluir a atividade até esta data. Após o término do prazo, o link expira e você perde acesso ao jogo. Imprevistos acontecem, não deixe para o último dia.

### **ACESSE PELO COMPUTADOR**

## LIGUE O SOM

### DESCUBRASEU RESULTADO

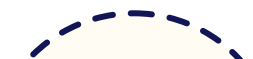

Para garantir uma experiência melhor, jogue usando um computador. Use os navegadores Google Chrome ou Mozilla Firefox. Caso, realmente, não seja possível jogar de um computador/notebook, você também pode usar smartphone ou tablet, só não se esqueça de fazer via Chrome.

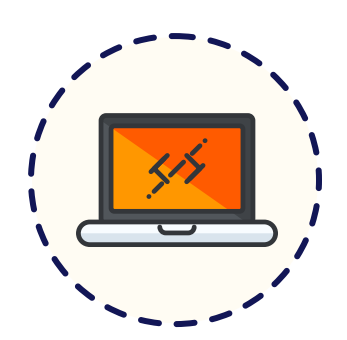

# CONCENTRAÇÃO E INTERNET -

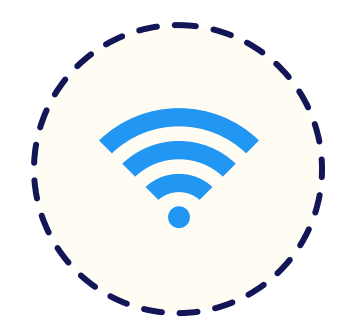

Escolha o melhor local e horário para se concentrar e jogar sem interrupções.

Confira se a sua conexão de internet está boa e estável.

O jogo não tem limite de tempo, mas para que você possa se programar, a duração média é de 40 minutos.

Caso esteja com dificuldade para acessar, tente limpar o cache do seu navegador.

O jogo é narrado e tem alguns efeitos sonoros. Se você quiser curtir os efeitos, conecte seus fones de ouvido antes de começar! Você também pode jogar sem som, se preferir. Isso não influencia e nem afeta o seu desempenho. O jogo funciona igualmente bem com e sem som.

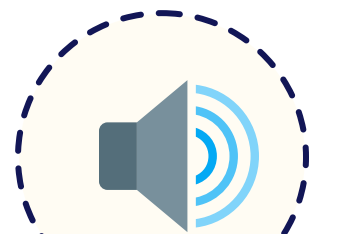

# LEIA AS INSTRUÇÕES COM ATENÇÃO

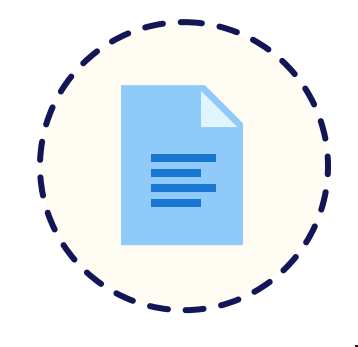

Leia as informações iniciais com atenção e clique em começar. Antes de começar, coloque o Owiwi em modo "Tela Cheia". Na sequência você verá algumas telas, como esta abaixo. Os ícones na parte inferior podem te ajudar ao longo do seu jogo.

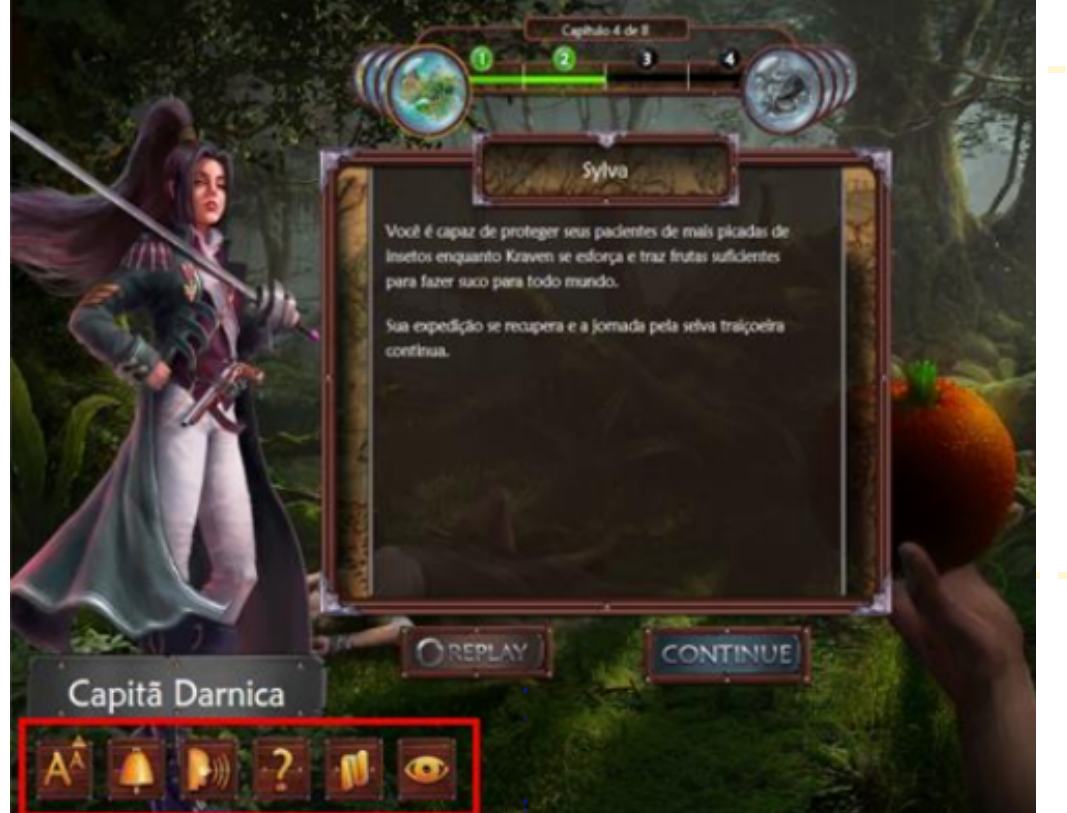

## ARRASTE AS MOEDAS PARA TOMAR DECISÕES

Ao longo do jogo, você terá que fazer escolhas. Para isso, use as Moedas do Mistério, que funcionam assim: selecione a moeda (Melhor ou Pior Escolha) na parte superior e arraste a moeda até a opção que deseja. Para alterar sua escolha, basta selecionar a moeda novamente e arrastá-la para outra alternativa.

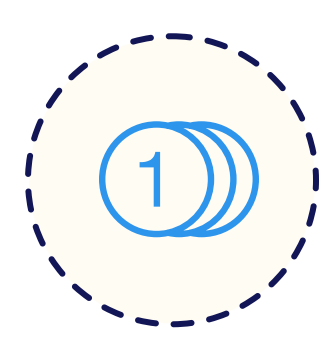

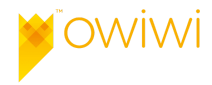

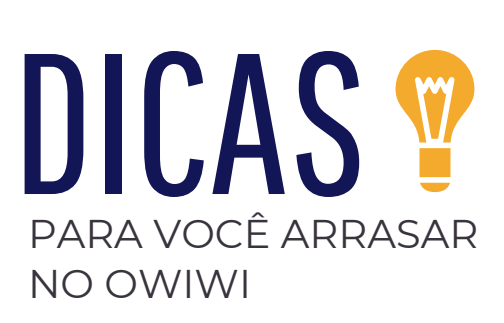

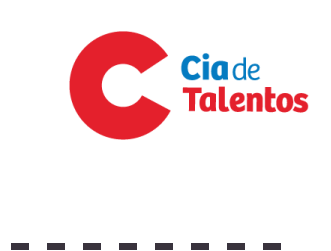

Ao terminar o jogo, um painel de informações do Owiwi irá se abrir com o seu resultado. Sugerimos que tire print das suas informações, pois não será possível voltar a essa página. O seu login só fica disponível através do link enviado, enquanto a atividade está pendente.

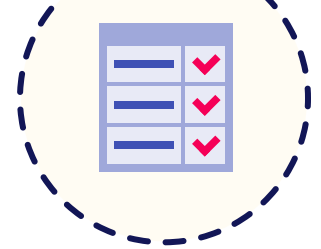